SharePoint Stack Exchange is a question and answer site for SharePoint enthusiasts. It only takes a minute to sign up.

[Sign up to join this community](https://sharepoint.stackexchange.com/users/signup?ssrc=hero&returnurl=https%3a%2f%2fsharepoint.stackexchange.com%2fquestions%2f288979%2fupdate-library-name-and-add-library-to-menu-using-power-automate)

Anybody can ask a question

Anybody can answer

The best answers are voted up and rise to the top

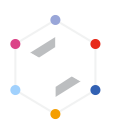

## Update Library name and add library to menu using Power [Automate](https://sharepoint.stackexchange.com/questions/288979/update-library-name-and-add-library-to-menu-using-power-automate)

Asked 6 months ago Active 6 [months](https://sharepoint.stackexchange.com/questions/288979/update-library-name-and-add-library-to-menu-using-power-automate?lastactivity) ago Viewed 90 times

I have here 2 questions :

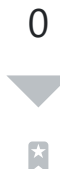

 $\Omega$ 

1. I created a document library with a specific name using the HTTP request action and would like to give this document library a friendlier name. If i use the same HTTP Request action, it creates an additional library with the new name> Any idea how i can simply update an existing library name ?

2. Does anyone know how to add a newly created library automatically into the left handed menu of the site ? When i create it with the HTTP Request, it goes into the site content but does not show up in the site menu...

Thanks a lot for your help ! (sorry but my "hello all" is not showing up..)

[sharepoint-online](https://sharepoint.stackexchange.com/questions/tagged/sharepoint-online) [power-automate](https://sharepoint.stackexchange.com/questions/tagged/power-automate)

[Share](https://sharepoint.stackexchange.com/q/288979) Improve this [question](https://sharepoint.stackexchange.com/posts/288979/edit) Follow

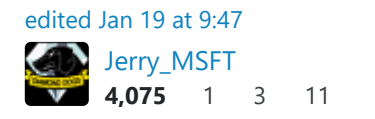

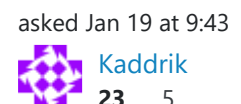

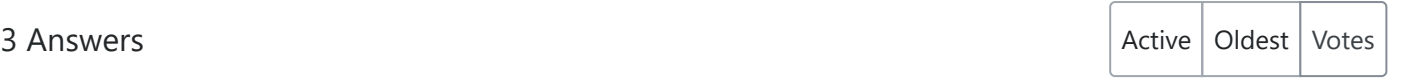

 $\overline{\mathsf{X}}$ 

1

 $\overline{O}$ 

 $\mathcal{A}$ 

7/21/2021 sharepoint online - Update Library name and add library to menu using Power Automate - SharePoint Stack Exchange Here is your complete answer to your 2 questions asked above

> 1. You want to createt a SP Library using an HTTP request right? if so you can easily do that using Power Automate and "Send an HTTP request to SharePoint" action like this :

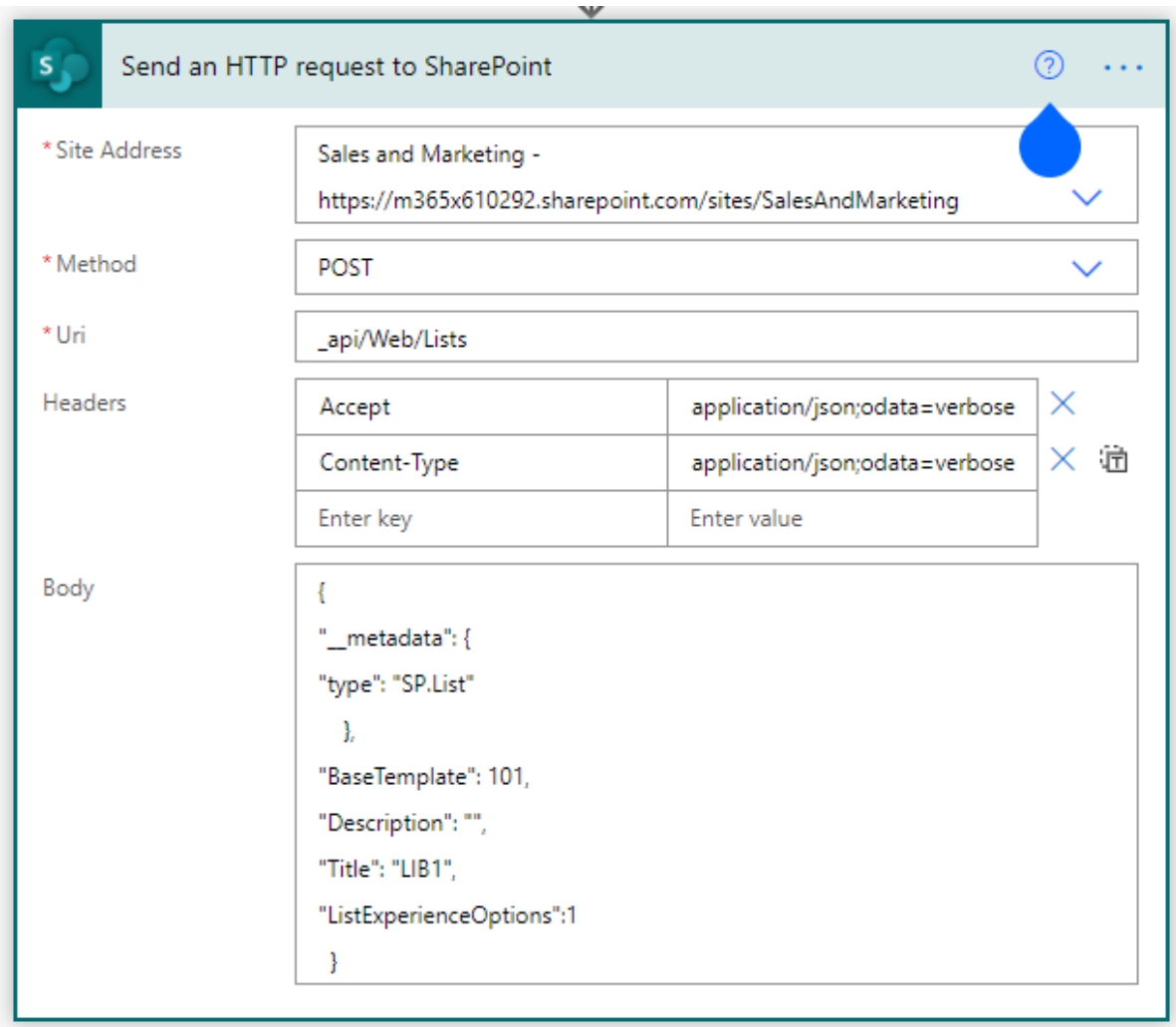

2. For showing your SP Library to Navigation, you need to add :"OnQuickLaunch": true to your JSON body as follow :

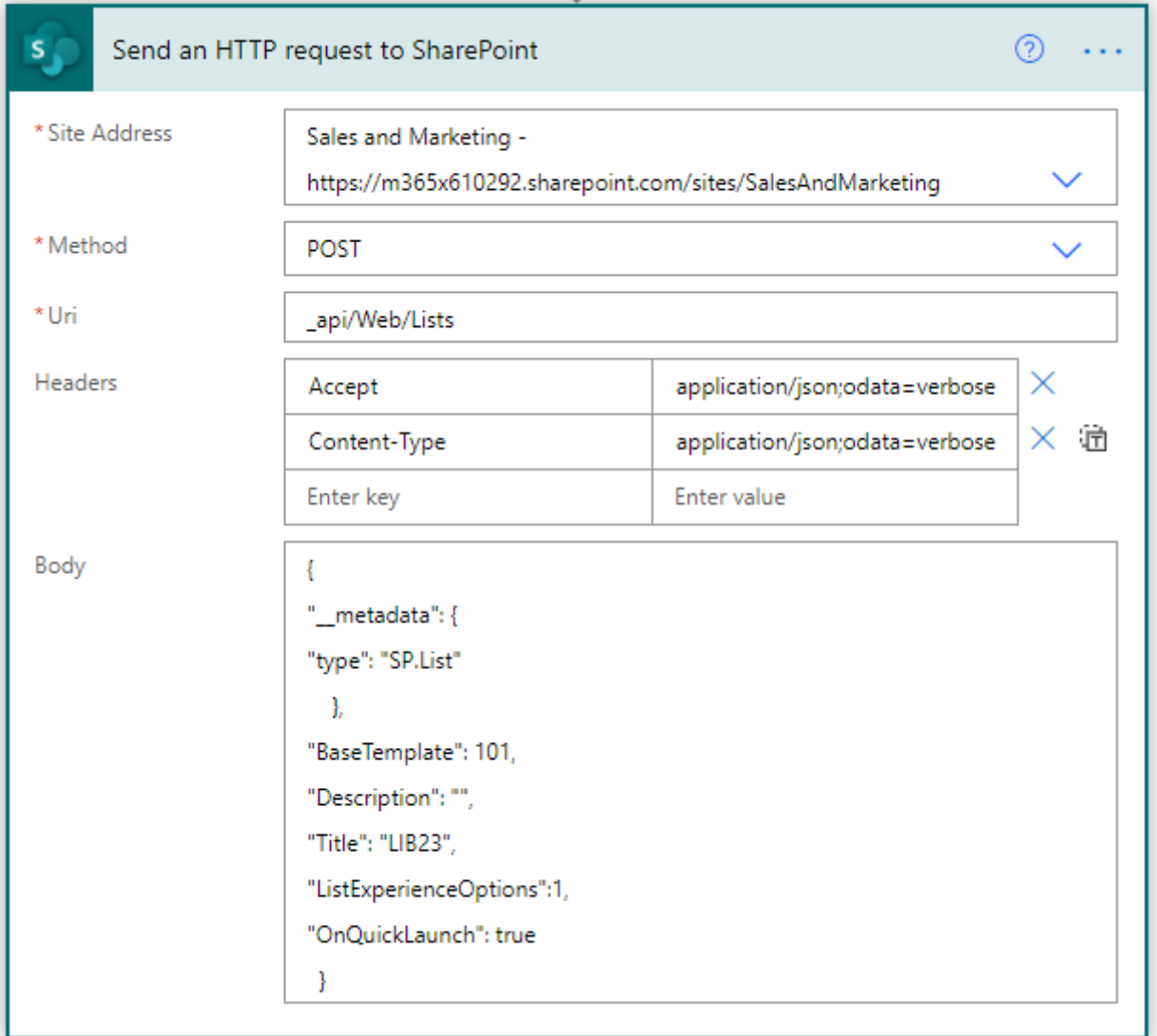

here is the JSON code :

{

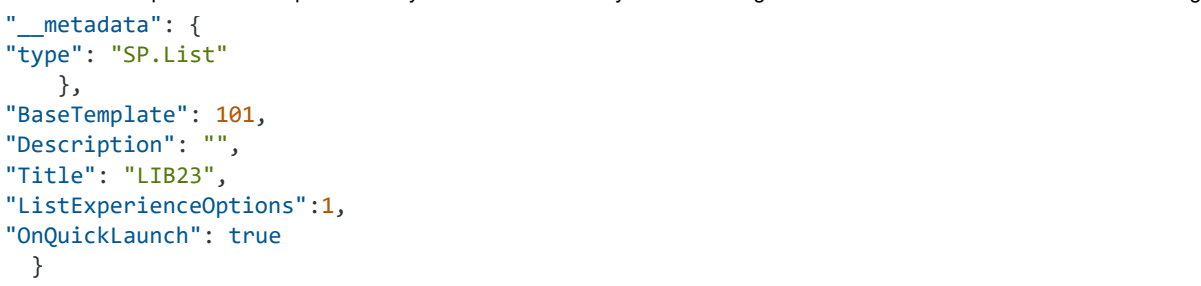

3. Now you want to update your existing library "Title" to a new Title, you need to do some changes on your HTTP request as follow :

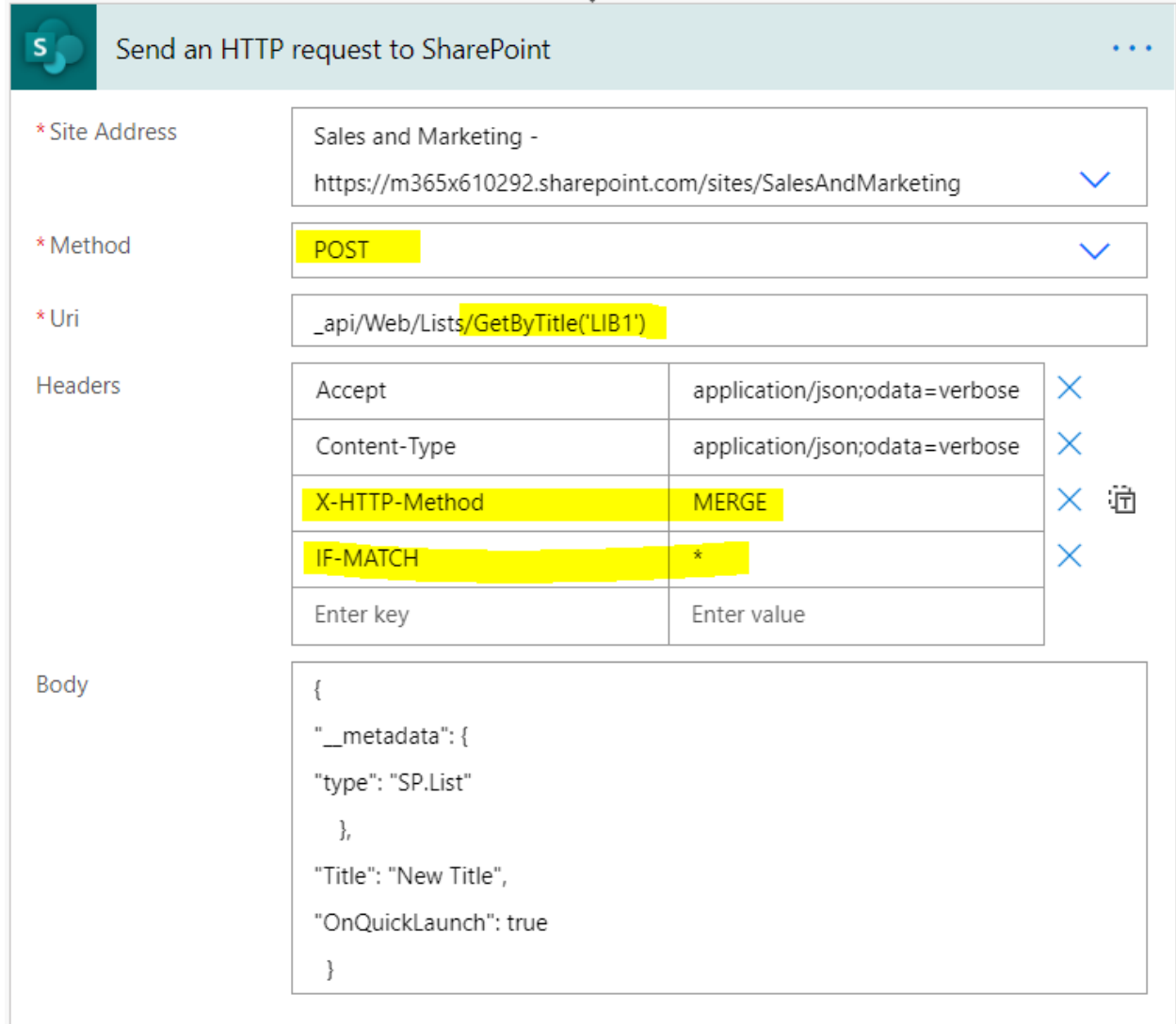

as you can see :

The first change i made, i add ../getbytitle("old library title") in order to access the

7/21/2021 sharepoint online - Update Library name and add library to menu using Power Automate - SharePoint Stack Exchange endpoint of that specified library,

- second, you need to add "*X-HTTP-Method : MERGE*" and "\*\*\*IF-MATCH : \*\*\*\*" headers
- and then update your JSON code with your new required title, easy heh?

## **Please, let me know if this worked for you, it's working for me pretty fine !**

[Share](https://sharepoint.stackexchange.com/a/289021) [Improve](https://sharepoint.stackexchange.com/posts/289021/edit) this answer Follow [edited Jan 20 at 9:47](https://sharepoint.stackexchange.com/posts/289021/revisions) answered Jan 20 at 8:51

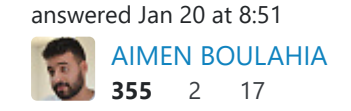

that, just creates an additional library... thanks !! - [Kaddrik](https://sharepoint.stackexchange.com/users/91676/kaddrik) Jan 20 at 9:24 Hi @Aimen Boulahia, thanks for your answer. Yes this works. I cold create a new library, i just added "OnQuickLaunch: true" and now i see it in the menu. but what i was mentionning is that i still can't update the library name. so my screenshot was showing this is how to create the library (and add it to the menu) but how can i update the title ? if i follow what Jerry\_MSFT said, it's the same as creation,

So your need now, how to update the Title of an existing Library, right ? – [AIMEN BOULAHIA](https://sharepoint.stackexchange.com/users/87496/aimen-boulahia) Jan 20 at 9:34

– "web/lists/GetByTitle("MyLib") is not valid. but it that's the right library name.... [Kaddrik](https://sharepoint.stackexchange.com/users/91676/kaddrik) Jan 20 at Ok so i quickly tested... but i hqve qn error becquse of the GetByTitle("libraryName") it says that 10:24

lot for your help !!! :-) - [Kaddrik](https://sharepoint.stackexchange.com/users/91676/kaddrik) Jan 20 at 10:34 AAAAAHHHH !! ok... it works, i just put single quotes in the parenthesis of GetByTitle. Cool !!! thanks a

– you [AIMEN BOULAHIA](https://sharepoint.stackexchange.com/users/87496/aimen-boulahia) Jan 20 at 14:15 Yeah, indeed single quotes works all the time, while double quotes work on French tenant, happy for

For updating the library title, please use the body below: It is an update request.

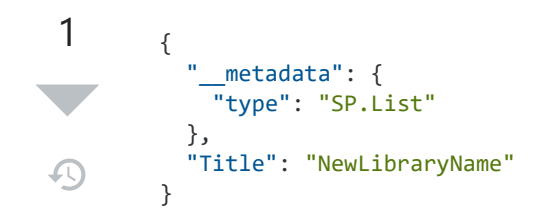

For creating libraries showed in left navigation, you will need to add the property

"OnQuickLaunch": true

My test works like this:

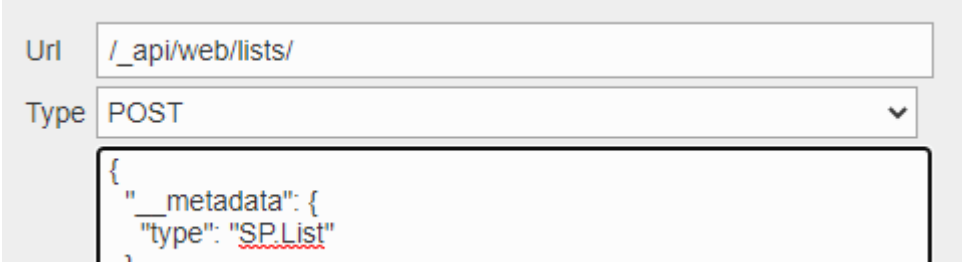

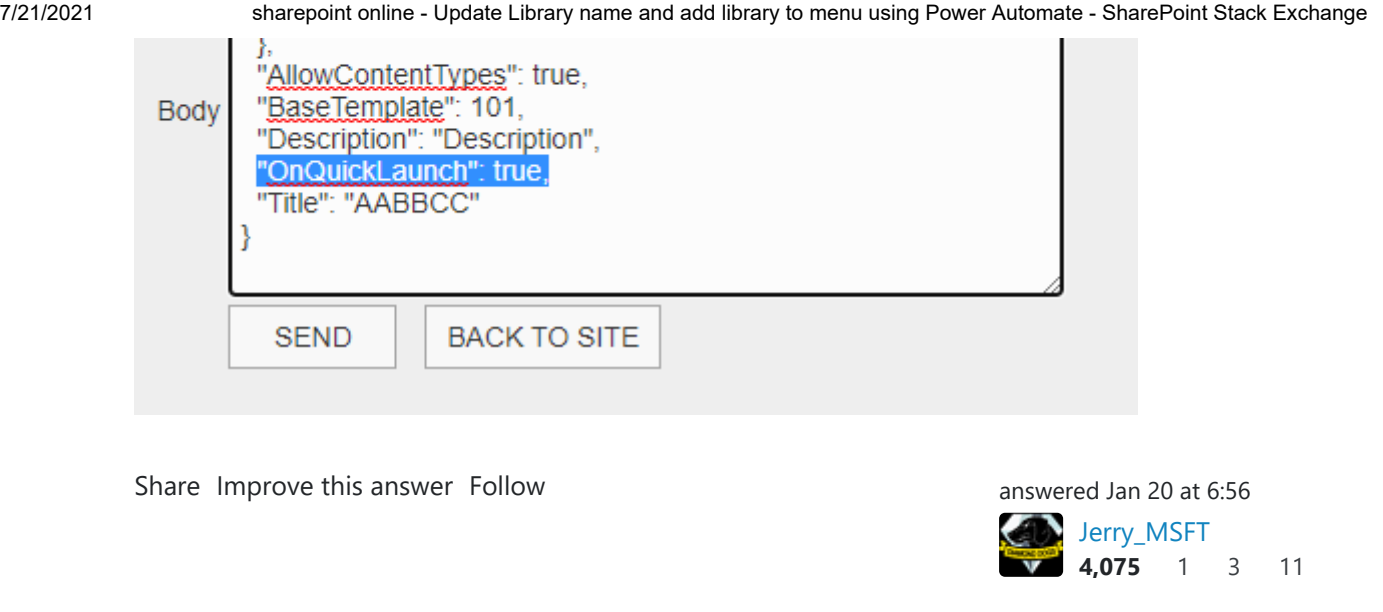

thanks a lot for your answer.

 $\blacktriangle$ 

 $\Omega$ 

For the title update, it's the same thing as creating a new library. when i try this, it creates a 0 new one with the new name... my URI is the same , method POST and body identical. 

am I missing something ?

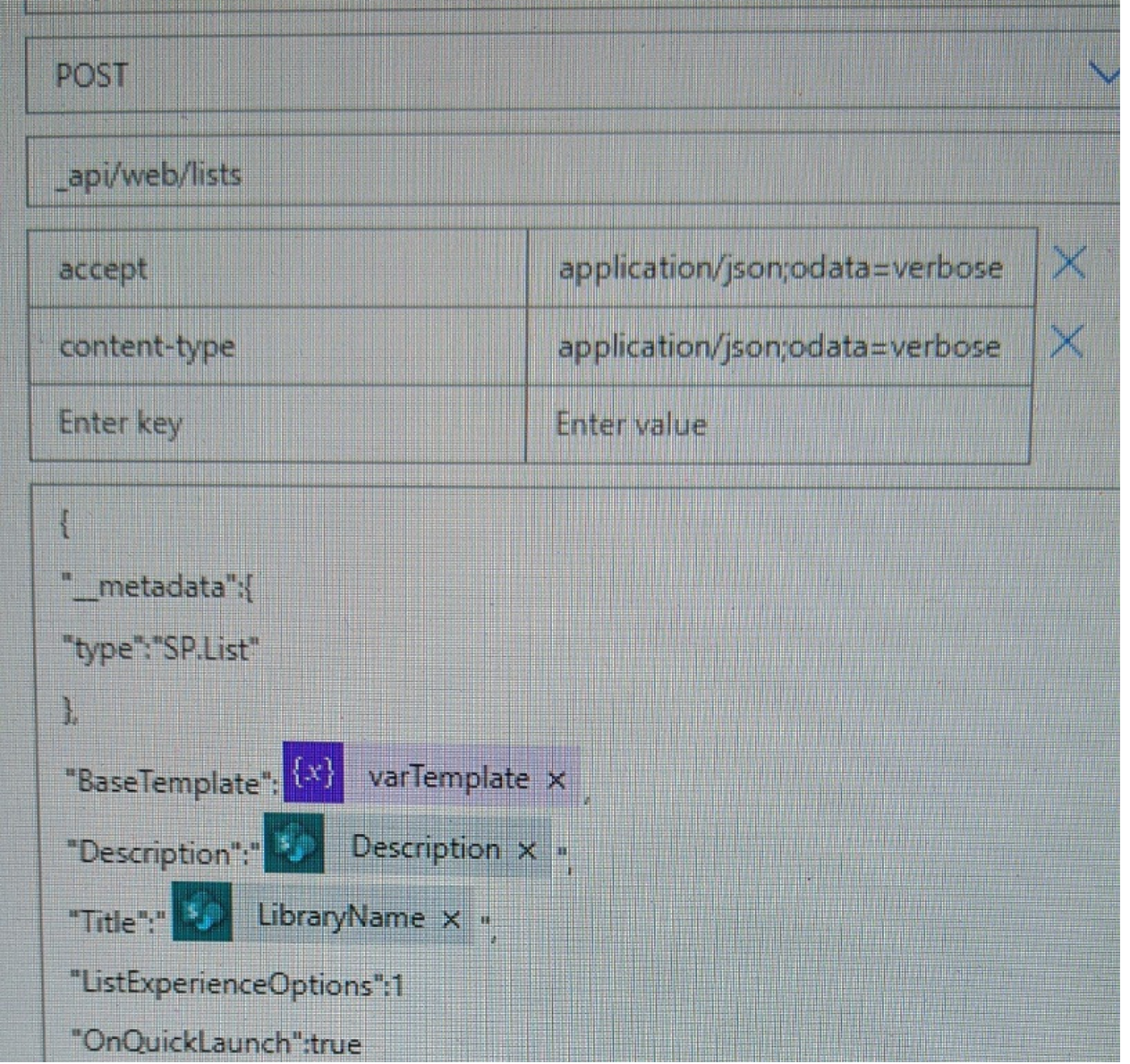

[Share](https://sharepoint.stackexchange.com/a/289019) [Improve](https://sharepoint.stackexchange.com/posts/289019/edit) this answer Follow answered Jan 20 at 7:44

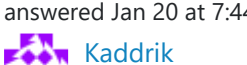

**23** 5

existing library ? - [AIMEN BOULAHIA](https://sharepoint.stackexchange.com/users/87496/aimen-boulahia) Jan 20 at 8:53 Here, you want to create a new library with a specified name, or you want to update the title of an

just didn't have time to test if this is correct yet, i have lots of calls and meetings today :-P – [Kaddrik](https://sharepoint.stackexchange.com/users/91676/kaddrik) I want to update the name. I have a short name which is "LibraryName" and i have a "FriendlyName" property. I create the library, it takes the LibraryName...but then i want to update it so it takes the "FriendlyName". is it clearer ? So I guess i have to add a HTTP Request and add to the URI " \_api/web/list/getByName("LibraryName") so in the body I can have Title reference "FriendlyName" . I Jan 20 at 9:40

Very well, check my answer again, i just update it – [AIMEN BOULAHIA](https://sharepoint.stackexchange.com/users/87496/aimen-boulahia) Jan 20 at 9:47